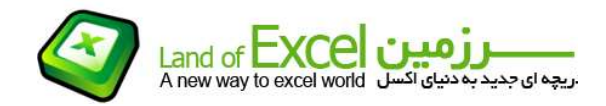

یک فایل اکسـل را در نظر بگیرید که دارای تعداد قابل توجهی صفحه میباشـد. هر یک از این صفحات طبعاً دارای یک نام منحصر بفرد بوده و با توجه به سلیقه یا نیاز کاربر مرتبسازی شده اند. همچنین ممکن است تعدادی از<br>صفحات آن را Hide و تعدادی دیگر را Very Hide نموده باشید.

پس از مدتها به این فایل مراجعه مینمائید، اما به خاطر ندارید که این فایل دارای چه صفحاتی است؟ تعداد کل<br>صفحات چند تاست؟ چه تعداد از صفحات Hide شدهاند؟ و .....

اگر بدنبال یافتن صفحه مشخصی باشید که وضعیت آن را (از نظر آشکار یا پنهان بودن) فراموش کرده باشید<br>موضوع بغرنجتر خواهد شد!

این معضل زمانی ملالآورتر خواهد شد که تعداد صفحات و تنوع آنها از نظر وضعيت هم مزید بر علت گردد.

در حال حاضر نرمافزار اکسل ابزاری در اختيار کاربر نمیگذارد که بتواند در کمترین زمان ممکن و بصورت یکجا گزارشی از وضعيت کل صفحات یک فایل تهيه نماید.

افزودنی Shfinder به منظور برآورده نمودن نيازهای کاربر در این زمينه طراحی گردیده است.

برای نصب یک افزودنی جدید میتوانید از دستورالعمل مربوطه که از طریق آدرس زیر قابل دستیابی است استفاده<br>نمائید:<br>http://pdf.landofexcel.com/HowAddIns.pdf

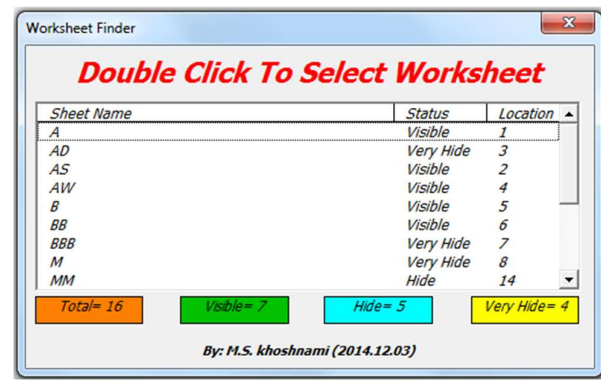

پس از نصب، در صورت فراخوانی افزودنی Shfinder منویی مطابق شکل زیر ظاهر ميگردد:

این منو کل صفحات فایل را مرتب نموده و وضعیت تک تک صفحات را از نظر پنهان یا اَشـکار بودن به همراه موقعیت<br>هر صفحه نمایش میدهد. منظور از موقعیت، ترتیب قرار گرفتن صفحه در بین سـایر صفحات میباشـد.

هم چنين تعداد کل صفحات به همراه تعداد صفحات آشکار، پنهان و خيلی پنهان نيز گزارش میشود.

صفحات خيلی پنهان صفحاتی هستند که از طریق Editor Basic Visual پنهان شده و در منوی صفحات پنهان شده گزارش نمیشوند اما واقعاً وجود دارند و اتفاقاً یکی از روشهای حفاظت از داده ها میباشد.

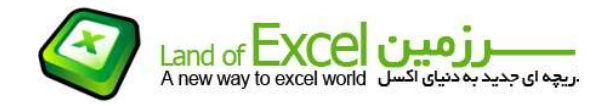

همانگونه که در بالای منو نيز درج گردیده است، با دابل کليک کردن بر روی نام هر صفحه میتوان آن را فعال نمود.

\_\_\_\_\_\_\_\_\_\_\_\_\_\_\_\_\_\_\_\_\_\_\_\_\_\_\_\_\_\_\_\_\_\_\_\_\_\_\_\_\_\_\_\_\_\_\_\_\_\_\_\_\_\_\_\_\_\_\_\_\_\_\_\_\_\_\_\_\_\_\_

چون ليستی که در اختيار ما قرار گرفته است بصورت مرتب شده میباشد، چنانچه بخواهيم یک صفحه مشخص را جستجو کنيم ميتوان با استفاده از Scroll کناری و یا تایپ نمودن حرف اول نام صفحه خود را به نام آن صفحه برسانيم. نمونه ای از این کار را در تصویر زیر میبينيد:

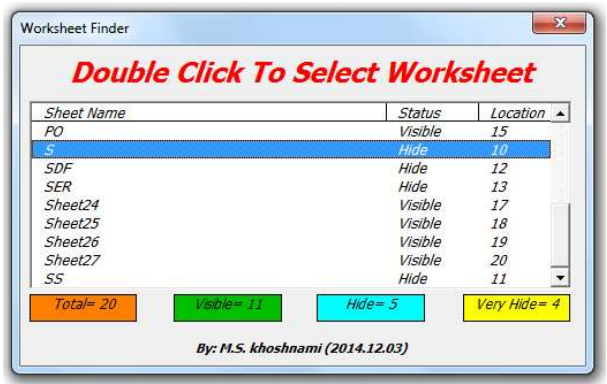